# **Определение протромбинового времени (PT)**

#### **Для калибровки прибора в качестве разбавителя калибратора необходимо использовать физиологический раствор (0,9 % NaCL).**

#### **Приготовление реагентов проводить в соответствии с [инструкцией](http://new.renam.su/wp-content/uploads/2019/10/%D0%A0%D0%B5%D0%BD%D0%B0%D0%BC%D0%BF%D0%BB%D0%B0%D1%81%D1%82%D0%B8%D0%BD-%D0%B8%D0%BD%D1%81%D1%82%D1%80%D1%83%D0%BA%D1%86%D0%B8%D1%8F.pdf%20) к набору.**

- 1. Удалить кюветы из измерительных ячеек. Закрыть ячейки. Включить прибор.
- 2. После 2-ой смены окна нажать ENTER.
- 3. По окончании обратного отсчета времени готовности прибора нажать любую клавишу.
- 4. Выбрать клавишами ВЛЕВО и ВПРАВО (стрелки) тест РТ. Нажать MODE.
- 5. Ввести пин-код, продолжительно нажимая 1. Дождаться появления окна GENERAL.
- 6. Нажать ВПРАВО пока не появится окно MEASUREMENT. Нажать ENTER
- 7. В строке STARTREAG проставить 100 мкл. Нажать ENTER, внести LOT N Ренампластина, нажать ENTER.
- 8. В окне INCUBATION задать время инкубации  $1^{st}$ = 0 s;  $2^{nd}$ = 120 s, подтверждая введение нажатием ENTER.
- 9. Пропустить следующее окно нажатием ENTER.
- 10. Пропустить окно MIXER нажатием ENTER.
- 11. В окне ADJUST изменить время лаг-фазы на 4 сек. Нажать ENTER.
- 12. В окне SELECT нажать ENTER.
- 13. В окне CUV REMOVE DETECT? Нажать ENTER.
- 14. Установить в окне CUV REMOVE DETECTION с помощью клавиши ВПРАВО надпись OFF.
- 15. В следующем окне SELECT нажать ESC.
- 16. В окне SAVE NEW PARAMETERS? нажать ENTER.
- 17. В окне CUV IN нажать ESC.
- 18. Следующее окно свидетельствует о готовности прибора к калибровке PT.
- 19. Приготовить ренампластин и плазму контрольную согласно прописи в инструкции к прибору. Приготовить 3 разведения плазмы: разведения в 1,3; 2 и 4 раза. Использовать в качестве дильютора физиологический раствор. В результате получаем 4 точки: 1- без разведения (200 мкл плазмы), 2- разведение в 1,3 раза (150 мкл плазмы + 50 мкл физ. раствора), 3 – разведение в 2 раза (100 мкл плазмы + 100 мкл физ. раствора), 4- разведение в 4 раза (50 мкл плазмы + 150 мкл физ. раствор).
- 20. Прогреть рабочий раствор ренампластина до 37 гр С в соответствующем гнезде прибора в течение 30 мин.
- 21. Перенести 50 мкл плазмы контрольной в кювету с магнитом и установить кювету в измерительную ячейку.
- 22. Выбрать тест PT и нажать ENTER. Дать 3 сек для перемешивания плазмы. При закрытии крышки измерительной ячейки включается обратный отсчет времени инкубации.
- 23. После сигнала об окончании времени инкубации и только при появлении в окне надписи GO-S сразу внести 100 мкл прогретого рабочего раствора ренампластина.
- 24. По окончании регистрации образования сгустка записать время его образования в секундах.
- 25. Удалить использованную кювету, закрыть крышку измерительной ячейки, нажать кнопку канала СНх (1, 2, 3 и т.д.).
- 26. Повторить этапы 21-25 для других разведений плазмы контрольной. (Для всех разведений плазмы анализ PT для калибровки проводить в 2-х повторах!).
- 27. По окончании всех измерений нажать ESC для выхода в ГЛАВНОЕ МЕНЮ.
- 28. Нажать MODE. (ПОМНИТЬ: выход из режима ИЗМЕРЕНИЕ в ГЛАВНОЕ МЕНЮ возможен лишь при указании для всех каналов CUV IN).
- 29. Ввести пин-код продолжительным нажатием 1.
- 30. В окне GENERAL вывести надпись 1-st CONVERSION нажатием кнопки ВПРАВО.
- 31. В окне 1-st CONVERSION нажать ENTER.
- 32. Вывести в окно надпись REFERENCE CURVE нажатием кнопки ВПРАВО. Нажать ENTER.
- 33. В окне UNIT нажимать ENTER до смены следующего окна.
- 34. В окне MIN/MAX VALUE нажать ENTER.
- 35. В окне 1 POINT заменить данные соответственно на данные плазмы контрольной PEHAM (% по Квику в паспорте) и полученное время свертывания для данного разведения. Переход осуществляется с помощью клавиши ENTER. Точка при внесении дробных значений проставляется нажатием клавиши ВПРАВО. После внесения секунд нажать ENTER.
- 36. В следующем окне 2 POINT внести значения для второй калибровочной точки и т.д. для всех точек.
- 37. Поскольку измерения для 5-ой точки не проводились, проставить в соответствующем окне 0% и 0 сек. Нажать ENTER.
- 38. Нажатием ENTER сменить окна до 2<sup>nd</sup> CONVERSION. Нажать ENTER.
- 39. Вывести в окне надпись INR клавишей ВПРАВО. Нажать ENTER.
- 40. В окне ISI внести значение МИЧ для используемой партии ренампластина (паспортное значение). Нажать ENTER.
- 41. В окне SELECT нажать ESC.
- 42. В окне SAVE NEW PARAMETERS? нажать ENTER.
- 43. В окне CUV IN нажать ESC.
- 44.Откроется ГЛАВНОЕ МЕНЮ.

ПРИБОР ГОТОВ К ПРОВЕДЕНИЮ ИЗМЕРЕНИЙ PT.

# **Определение активированного частичного тромбопластинового времени (APTT)**

#### **Приготовление реагентов проводить в соответствии с [инструкцией](http://new.renam.su/wp-content/uploads/2018/05/Aptt_%D0%93%D0%9E%D0%A1%D0%A2.pdf%20) к набору.**

- 1. Удалить кюветы из измерительных ячеек. Закрыть ячейки. Включить прибор.
- 2. После 2-ой смены окна нажать ENTER.
- 3. По окончании обратного отсчета времени готовности прибора нажать любую клавишу.
- 4. Выбрать клавишами ВЛЕВО и ВПРАВО (стрелки) тест APTT. Нажать MODE.
- 5. Ввести пин-код, нажимая 1. Дождаться появления окна GENERAL.
- 6. Нажать ВПРАВО пока не появится окно MEASUREMENT. Нажать ENTER
- 7. В строке STARTREAG проставить 50 мкл. Нажать ENTER, внести LOT N набора, нажать ENTER.
- 8. В окне INCUBATION задать время инкубации  $1^{st}$  = 30 s;  $2^{nd}$  = 150 s, подтверждая введение нажатием ENTER.
- 9. Пропустить следующее окно нажатием ENTER.
- 10. Пропустить окно MIXER нажатием ENTER.
- 11. В окне ADJUST установить LAG=4 sec. Нажмите ENTER.
- 12. В окне SELECT нажать ENTER.
- 13. В окне CUV REMOVE DETECT? Нажать ENTER.
- 14. Установить в окне CUV REMOVE DETECTION с помощью клавиши ВПРАВО надпись OFF.
- 15. В следующем окне SELECT нажать ESC.
- 16. В окне SAVE NEW PARAMETERS? нажать ENTER.
- 17. В окне CUV IN нажать ESC.

18. Следующее окно свидетельствует о готовности прибора к проведению теста на APTT.

ПРИБОР ГОТОВ К ПРОВЕДЕНИЮ ИЗМЕРЕНИЙ APTT.

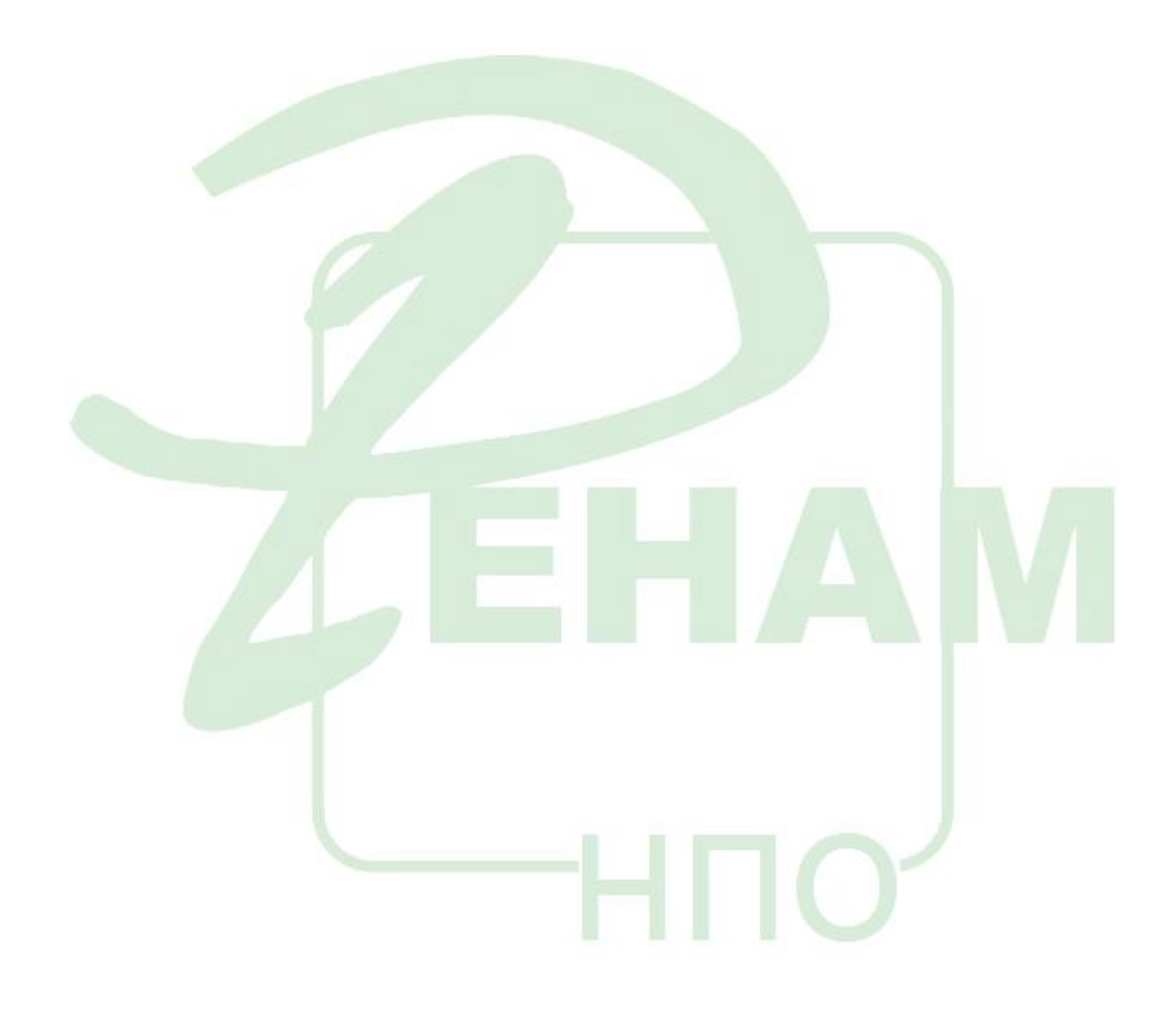

# **ТЕСТОпределение количества фибриногена методом Клаусса (Fbg)**

#### **Приготовление реагентов проводить в соответствии с [инструкцией](http://new.renam.su/wp-content/uploads/2018/05/Fibr_%D0%93%D0%9E%D0%A1%D0%A2.pdf%20) к набору.**

- 1. Удалить кюветы из измерительных ячеек. Закрыть ячейки. Включить прибор.
- 2. После 2-ой смены окна нажать ENTER.
- 3. По окончании обратного отсчета времени готовности прибора нажать любую клавишу.
- 4. Выбрать клавишами ВЛЕВО и ВПРАВО (стрелки) тест FIB. g/l. Нажать MODE.
- 5. Ввести пин-код, продолжительно нажимая 1. Дождаться появления окна GENERAL.
- 6. Нажать ВПРАВО пока не появится окно MEASUREMENT. Нажать ENTER
- 7. В строке STARTREAG проставить 50 мкл. Нажать ENTER, внести LOT N набора, нажать ENTER.
- 8. В окне INCUBATION задать время инкубации  $1^{st}$  = 0 s;  $2^{nd}$  = 120 s, подтверждая введение нажатием ENTER.
- 9. Пропустить следующее окно нажатием ENTER.
- 10. Пропустить окно MIXER нажатием ENTER.
- 11. Проверить в окне ADJUST значение LAG= 2 sec. Нажмите ENTER.
- 12. В окне SELECT нажать ENTER.
- **13. В окне CUV REMOVE DETECT? Нажать ENTER.** 
	- 14. Установить в окне CUV REMOVE DETECTION с помощью клавиши ВПРАВО надпись OFF.
- 15. В следующем окне SELECT нажать ESC.
- 16. В окне SAVE NEW PARAMETERS? нажать ENTER.
- 17. В окне CUV IN нажать ESC.
- 18. Следующее окно свидетельствует о готовности прибора к калибровке FibC.
- 19. Приготовить рабочий раствор тромбина и плазму-калибратор согласно прописи в паспорте к реагентам. Приготовить 4 разведения плазмы согласно рекомендациям инструкции к набору.
- 20. Привести окно в CUV IN нажатием ENTER.
- 21. Перенести 100 мкл плазмы-калибратора в кювету с магнитом и установить кювету в измерительную ячейку.
- 22.Дать 3 сек для перемешивания плазмы. При закрытии крышки измерительной ячейки включается обратный отсчет времени инкубации.
- 23. После сигнала об окончании времени инкубации и только при появлении в окне надписи GO-S сразу внести 50 мкл рабочего раствора тромбина.
- 24. По окончании регистрации образования сгустка записать время его образования в секундах.
- 25. Удалить использованную кювету, закрыть крышку измерительной ячейки, нажать кнопку канала СНх (1, 2, 3 и т.д.).
- 26. Повторить этапы 20-25 для других разведений плазмы-калибратора. (Для всех разведений плазмы анализ FibC для калибровки проводить в 2-х повторах!).
- 27. По окончании всех измерений нажать ESC для выхода в ГЛАВНОЕ МЕНЮ.
- 28. Нажать MODE. (ПОМНИТЬ: выход из режима ИЗМЕРЕНИЕ в ГЛАВНОЕ МЕНЮ возможен лишь при указании для всех каналов CUV IN).
- 29. Ввести пин-код продолжительным нажатием 1.
- 30. В окне GENERAL вывести надпись 1-st CONVERSION нажатием кнопки ВПРАВО.
- 31. В окне 1-st CONVERSION нажать ENTER.
- 32. Вывести в окно надпись REFERENCE CURVE нажатием кнопки ВПРАВО. Нажать ENTER.
- 33. В окне UNIT нажимать ENTER до смены следующего окна.
- 34. В окне MIN/MAX VALUE указать пределы линейности измерений как мин = 0,8 г/л, максимум=6,5 г/л. Нажать ENTER.
- 35. В окне 1 POINT заменить данные соответственно на данные плазмы-калибратора и полученное время свертывания для данного разведения. Переход осуществляется с помощью клавиши ENTER. Точка при внесении дробных значений проставляется нажатием клавиши ВПРАВО. После внесения секунд нажать ENTER.
- 36. В следующем окне 2 POINT внести значения для второй калибровочной точки и т.д. для всех точек.
- 37. Поскольку измерения для 5-ой точки не проводились, проставить в соответствующем окне 0% и 0 сек. Нажать ENTER.
- 38. В окне TIME INTERPOL нажать ENTER.
- 39. В окне VALUE INTERPOL нажать ENTER.
- 40. В окне SELECT нажать ESC.
- 41. В окне SAVE NEW PARAMETERS? нажать ENTER.
- 42. В окне CUV IN нажать ESC.
- 43.Откроется ГЛАВНОЕ МЕНЮ.
- ПРИБОР ГОТОВ К ПРОВЕДЕНИЮ ИЗМЕРЕНИЙ FibC.

ПОМНИТЬ, ЧТО ДЛЯ АНАЛИЗА ПЛАЗМЫ ПАЦИЕНТОВ ЕЕ НЕОБХОДИМО РАЗВЕСТИ ИМИДАЗОЛОВЫМ БУФЕРОМ В 10 РАЗ! Для этого в подготовленную заранее пробирку внести 450 мкл рабочего раствора имидазолового буфера и 50 мкл исследуемой плазмы, произвести трехкратное перемешивание при помощи дозатора. Затем отобрать 100 мкл получившейся смеси и внести в измерительную кювету с магнитной мешалкой.

### **Определение тромбинового времени (TT)**

#### **Приготовление реагентов проводить в соответствии с [инструкцией](http://new.renam.ru/wp-content/uploads/2018/05/TROMBIN_reagent_%D0%93%D0%9E%D0%A1%D0%A2.pdf%20) к набору.**

- 1. Удалить кюветы из измерительных ячеек. Закрыть ячейки. Включить прибор.
- 2. После 2-ой смены окна нажать ENTER.
- 3. По окончании обратного отсчета времени готовности прибора нажать любую клавишу.
- 4. Выбрать клавишами ВЛЕВО и ВПРАВО (стрелки) тест TT. Нажать MODE.
- 5. Ввести пин-код, нажимая 1. Дождаться появления окна GENERAL.
- 6. Нажать ВПРАВО пока не появится окно MEASUREMENT. Нажать ENTER
- 7. В строке STARTREAG проставить 50 мкл. Нажать ENTER, внести LOT N набора, нажать ENTER.
- 8. В окне INCUBATION задать время инкубации  $1^{st}$  = 0 s;  $2^{nd}$  = 120 s, подтверждая введение нажатием ENTER.
- 9. Пропустить следующее окно нажатием ENTER.
- 10. Пропустить окно MIXER нажатием ENTER.
- 11. В окне ADJUST изменить время лаг-фазы на 4 сек. Нажмите ENTER.
- 12. В окне SELECT нажать ENTER.
- 13. В окне CUV REMOVE DETECT? Нажать ENTER.
- 14. Установить в окне CUV REMOVE DETECTION с помощью клавиши ВПРАВО надпись OFF.
- 15. В следующем окне SELECT нажать ESC.
- 16. В окне SAVE NEW PARAMETERS? нажать ENTER.
- 17. В окне CUV IN нажать ESC.
- 18. Следующее окно свидетельствует о готовности прибора к проведению теста на TT.
- ПРИБОР ГОТОВ К ПРОВЕДЕНИЮ ИЗМЕРЕНИЙ TT.

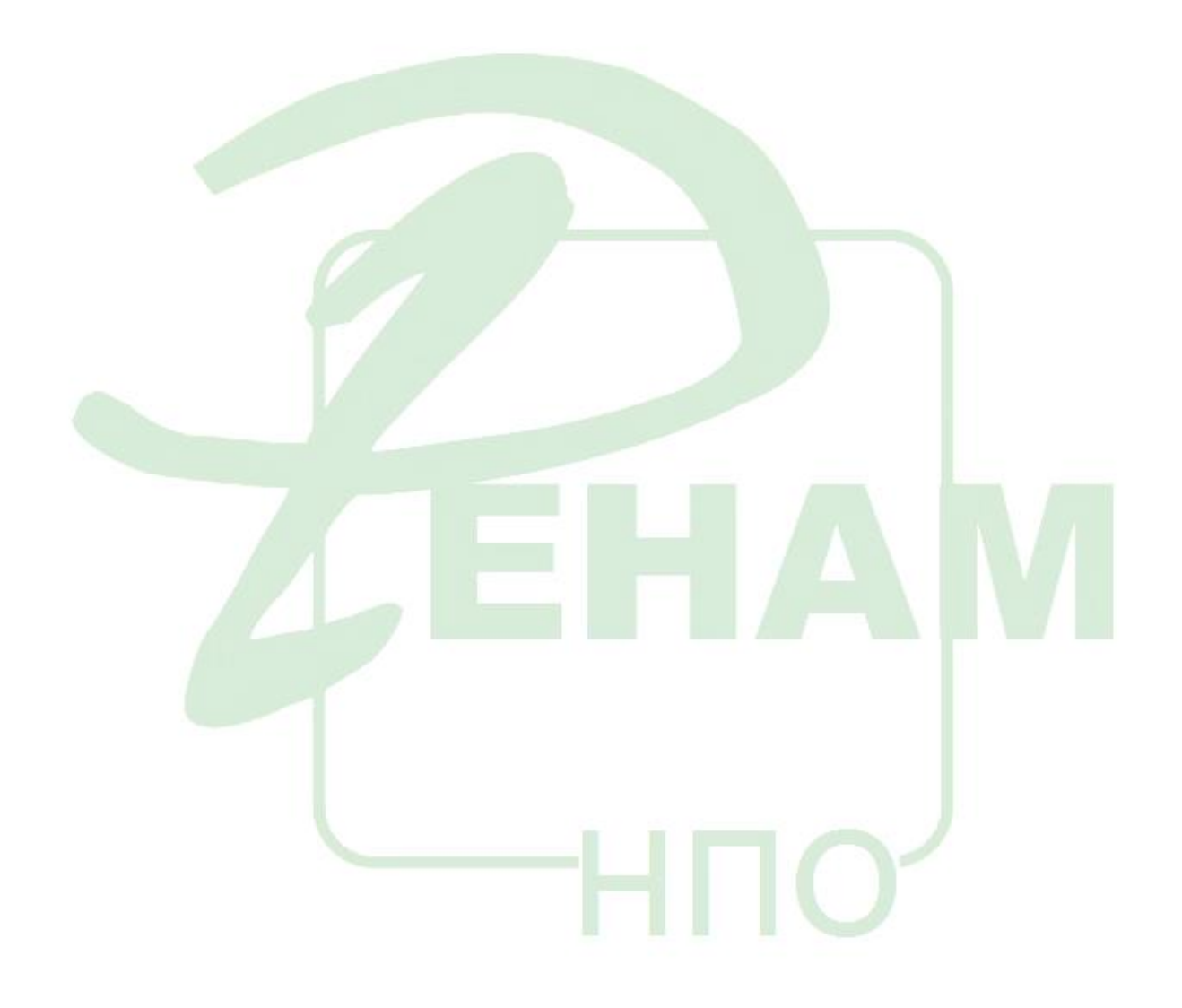

### **Определение активности антитромбина III (AT3)**

#### **Приготовление реагентов проводить в соответствии с [инструкцией](http://new.renam.su/wp-content/uploads/2019/02/ATIIIchr_%D0%93%D0%9E%D0%A1%D0%A2.pdf%20) к набору**

Поскольку производителем коагулометров CoaDATA не предусмотрен отдельный тест на АТ III, для определения активности Антитромбина III необходимо использовать тест, запрограммированный на АЧТВ, настройки которого полностью удовлетворяют условиям проведения анализа на АТ III методом Абильгаард. Калибровочная кривая строится вручную на графике, прилагаемом в инструкции к набору.

Необходимо помнить, что самым важным звеном в получении адекватных результатов активности АТ III методом Абильгаард является этап дефибринирования исследуемой плазмы. Дефибринирование нужно проводить строго в термобане при 56 гр Цельсия в течение 6 мин при обязательном контроле температуры воды в термобане с помощью внешнего градусника.

Никаких других проблем не существует.

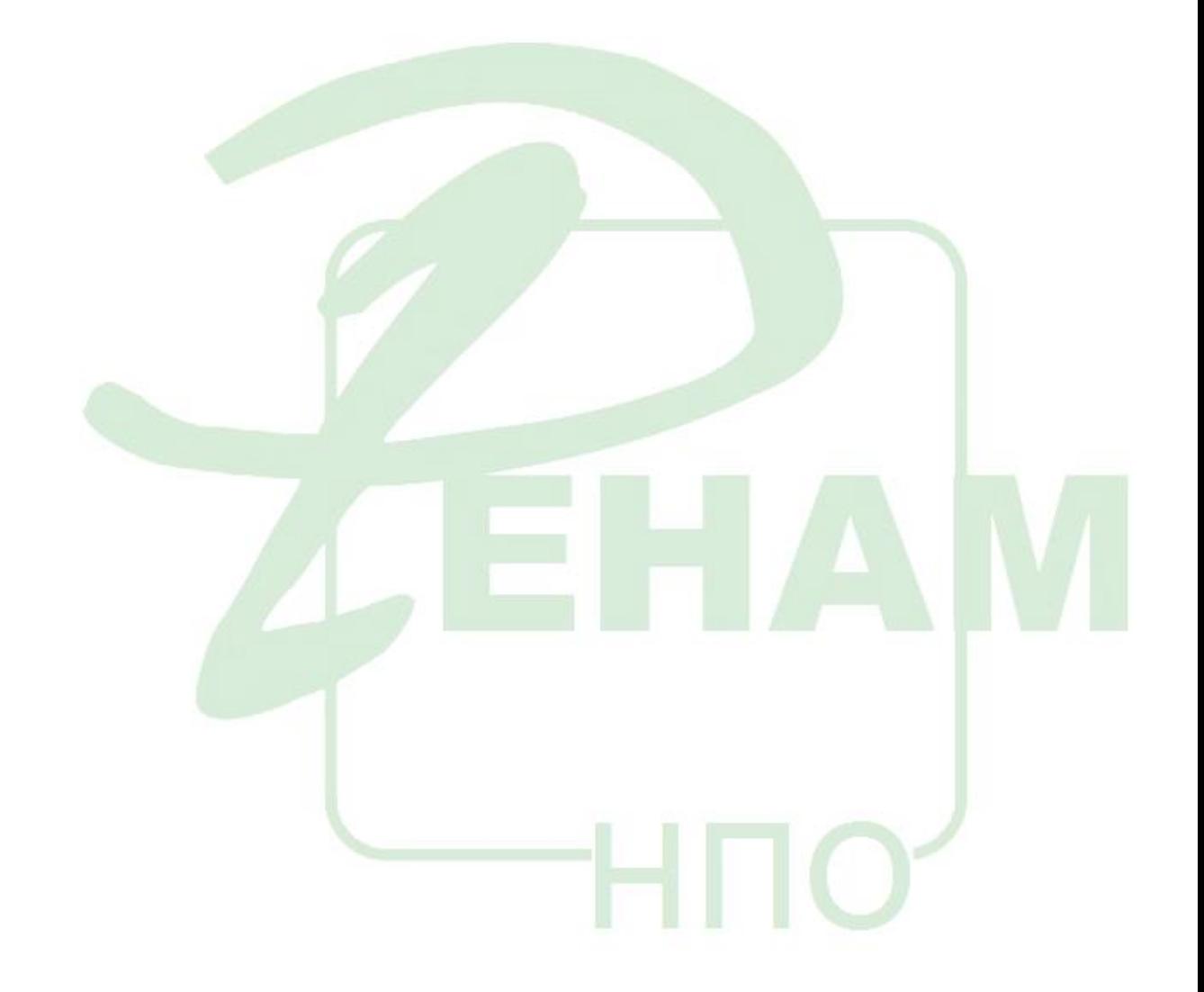